## CUSTOMER SERVICE BULLETIN

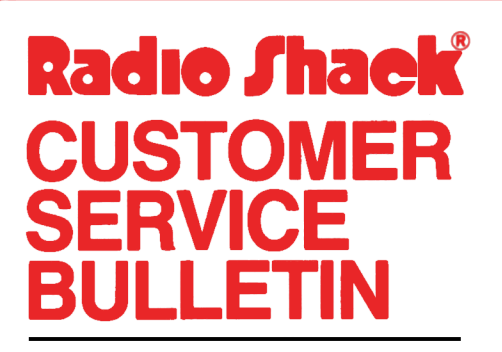

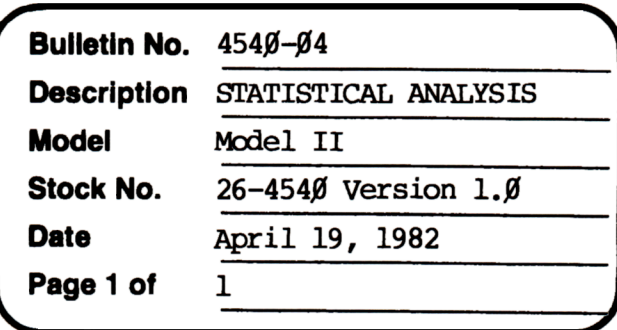

400 Atrium-One Tandy Center, Fort Worth, Texas 76102

## **Problem**

Variable names do not change as variables change in Correlation Matrix.

## **Solution**

The problem is corrected by following the steps listed below.

1. Backup the diskette(s) and make the changes on the Backup copy of the program.

In BASIC load the program by typing LOAD"OORRL/BAS". 2.

Make the following corrections: 3.

CHANGES (Retype the line or refer to the Edit section of the owners manual)

Old Line: 120 PRINT:LL&=MEM/8-10000:DIMX#(LL&), B\$(300), V\$(12), X\$(12), VN\$(12)

New Line: 120 PRINT:LL8=MEM/8-10000:DIMX#(LL8), B\$(300), V\$(12), X\$(12),  $VN$(12)$ ,  $NN$(12)$ 

Old Line: 2060 ONERRORGOTO0:NR\$=CVI(NR\$):NV\$=CVI(NV\$):FORJ=1TO12: VN\$(J)=V\$(J):NEXTJ

New Line:  $2\cancel{060}$  ONERRORGOTO $\cancel{0}$ :NR $\leftarrow$ CVI(NR\$):NV $\leftarrow$ CVI(NV\$):FORJ=1TO12:  $VN$ (J) = V$ (J) : NN$ (J) = V$ (J) : NEXTJ$ 

ADD:

New Line: 2140 FOR DD=1 TO NV:VN\$(DD)=NN\$(WV%(DD)):NEXT DD

- Type SAVE"CORRL/BAS" to save the changes in the program. 4.
- At TRSDOS READY, make a backup copy of the corrected diskette. 5.